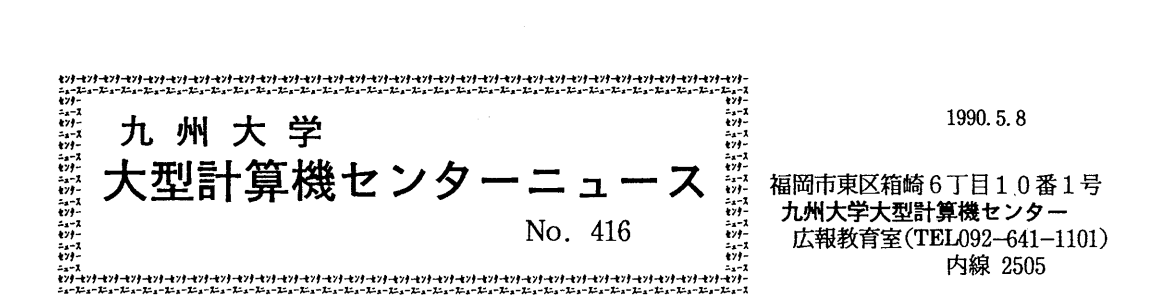

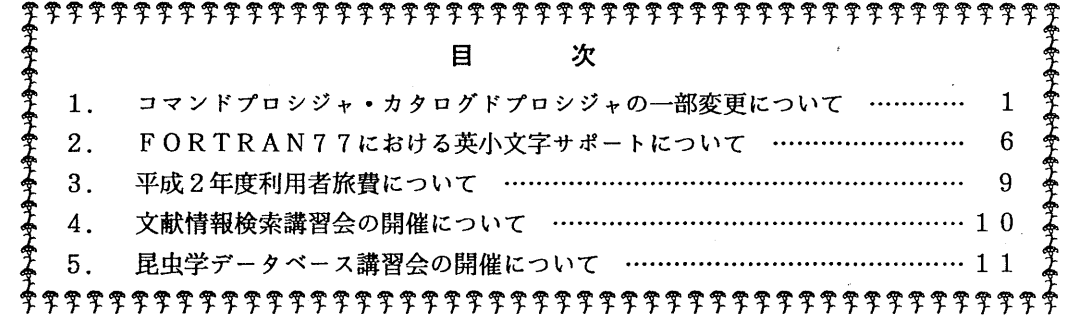

1. コマンドプロシジャ・カタログドプロシジャの一部変更について

センターニュース No.415 でお伝えしましたように, 4月23日から CLPがレベルアップし ています.これに伴い,以下のソフトウェアのコマンドプロシジャおよびカタログドプロシジャ に機能追加・変更が行われています.

 $\cdot$  GKS85

コマンドプロシジャおよびカタログドプロシジャに以下の機能追加が行われています. なお, いずれも CLPへの出力時にのみ有効です.

- 1) W Sパラメタに CLPA4L(A 4サイズランドスケープ). CLPA4P(A 4サイズポートレー ト). CLPB4L (B4サイズランドスケープ). CLPB4P (B4サイズポートレート) の4つを 追加.
- 2) S I D E パラメタ(印刷面を指定する)の追加. FRONT (片面印刷), BOTH (両面印刷) のいずれかを指定する.省略時は FRONT.
- 3) BINDパラメタ(とじしろ方向を指定する)の追加. LEFT (左側), RIGHT (右側), UPPER (上側), LOWER (下側) のいずれかを指定する. 省略時は LEFT.

TSSによる使用例

CLPにA4サイズ,ランドスケープで両面印刷を行う.

READY

GKS85 データセット名 WS(CLPA4L) SIDE(BOTH)

パッチによる使用例

CLPにB4サイズ、ランドスケープで両面印刷を行う. // EXEC GKS85,STEP=CLG,SYSOUT=U,WS=CLPB4L,SIDE=BOTH //FORT.SYSIN DD DSN=データセット名. DISP=SHR

//

#### ・SAS

RSASコマンドプロシジャも同様に、以下の機能追加が行われます。なお、いずれもCLP への出力時にのみ有効です.

コマンドプロシジャの追加点

1) GOUT, POUT, LOUTパラメタそれぞれに CLPを追加.

- コマンドプロシジャおよびカタログドプロシジャの追加点
- 1) PSHEET, LSHEETパラメタ(プロシジャ出力およびログ出力時の用紙モード) の追加.指定可能な値は A4LS(A 4サイズランドスケープ), A4PR(A 4サイズボートレ ート), B4LS (B4サイズランドスケープ), B4PR (B4サイズポートレート) の4種類で す.省略時は A4LS.
- 2) SIDEパラメタ(印刷面を指定する)の追加. FRONT(片面印刷), BOTH(両面印刷) のいずれかを指定する.省略時は FRONT.
- 3) BINDパラメタ(とじしろ方向を指定する)の追加. LEFT(左側), RIGHT(右側), UPPER(上側), LOWER(下側)のいずれかを指定する.省略時は LEFT.

注意)

・ CLPへの出力では, GOPTIONS ステートメントの GFORMS パラメタに指定可能な値は PRZO (A 4サイズポートレート). PR21(A 4サイズランドスケープ). PR22(B 4サイ ズポートレート), PR23(B 4サイズランドスケープ) 4種類のみなので,これら以 外の値を指定しないよう注意して下さい.

A4サイズ,ランドスケープで出力する場合の GOPTIONS ステートメント. GOPTIONS DEVICE=GSP6683 NODISPLAY GSFMODE=REPLACE GFORMS=PR21

S I DEパラメタ, BINDパラメタはグラフ出力,プロシジャ出力,ログ出力のい ずれにも有効です. すなわち SIDE(BOTH) としてグラフ出力, プロシジャ出力, ログ出 力を行う場合,どの出力も両面印刷されます.

TSSによる使用例

CLPにグラフ,ログを両面に出力する.ログ出力はA4サイズランドスケープである. READY S S による使用例<br>C L P にグラフ,ログを両面に出力する.ログ出力はA4サイズランドスケープであ<br>READY<br>SAS DA(データセット名) \_ GOUT(CLP) \_ LOUT(CLP) \_ LSHEET(A4LS) \_ SIDE(BOTH)

#### パッチによる使用例

CLPにグラフ,ログを両面に出力する.ログ出力は A4サイズランドスケープである. II EXEC SAS. SY=U, LSHEET=A4LS, SIDE=BOTH //SAS.SYSIN DD DSN=データセット名,DISP=SHR //

### ・COMPACT

コマンドプロシジャおよびカタログドプロシジャに以下の機能追加が行われます.

1) TYPEパラメタの指定可能な印刷タイプは以下のとおりです.

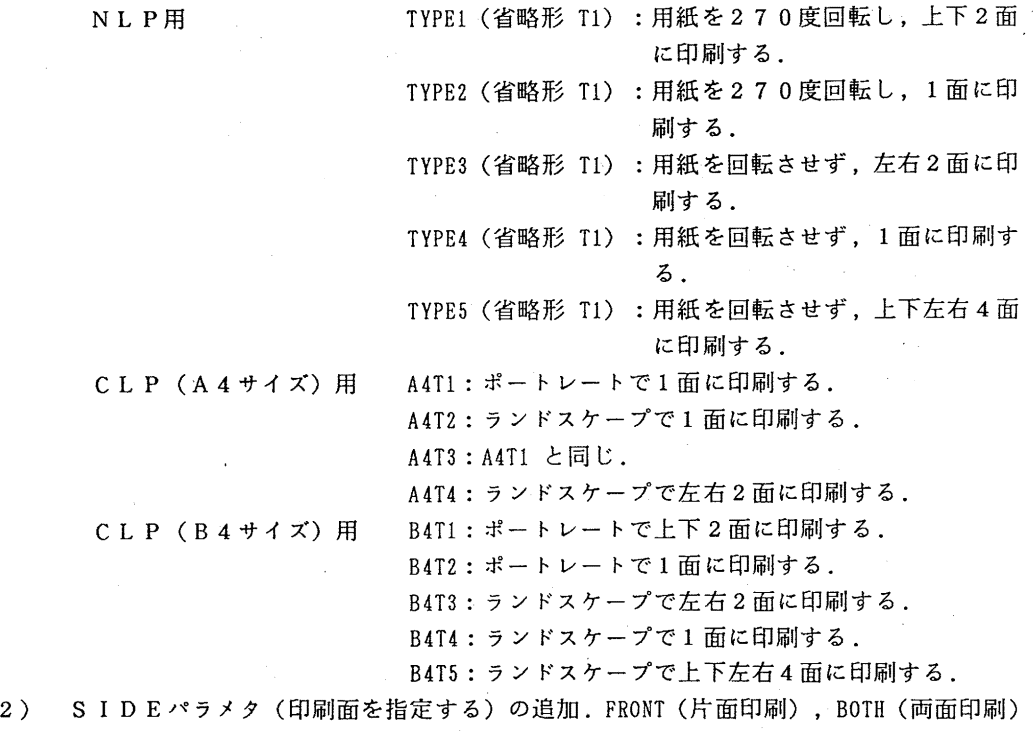

- のいずれかを指定する.省略時は FRONT. C L Pへの出力時のみ有効.
- 3) BINDパラメタ(とじしろ方向を指定する)の追加. LEFT(左側), RIGHT(右側), UPPER (上側), LOWER (下側) のいずれかを指定する. 省略時は LEFT. CLPへの出力時 のみ有効.
- カタログドプロシジャの変更

指定方法

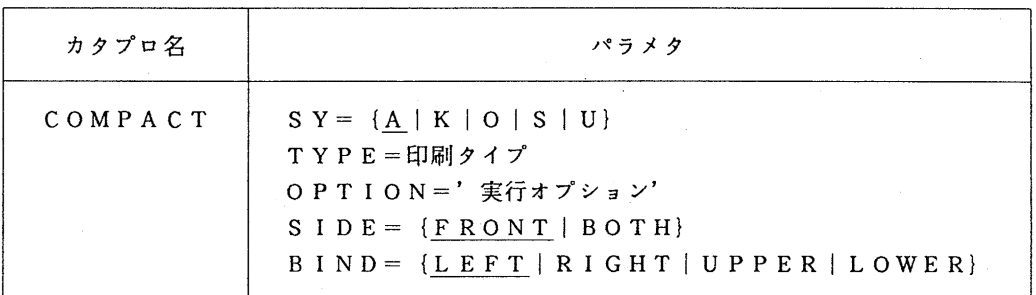

パラメタの説明

 $\cdot$  SY = {A | K | O | S | U}

出カクラスを指定する.省略時は A.

TYPE=印刷タイプ

印刷タイプを指定する.省略時は TYPE2.

OPTION=' 実行オプション'

COMPACTの実行オプション (CPI, LPIなど)を指定する.なお,実行オプシ ョンに UNIT=出力装置 というものがあるが、これを指定してはならない.

 $\cdot$  SIDE= {FRONT | BOTH}

片面印刷 (FRONT) か両面印刷 (BOTH) かを指定する. 省略時は FRONT.

BI ND= {LEFT IR I GHT I UPPER I LOWER} とじしろ方向を指定する.省略時は LEFT.

T S Sによる使用例

印刷タイプ A4Tl でCLPへ出力する. READY COMPACT データセット名 T(A4Tl)

パッチによる使用例

印刷タイプ B4T1, CP I を 20CPI でCLPに出力する.  $I / I$  EXEC COMPACT. TYPE=B4T1. OPTION='CPI=20' //UTYIN DD DSN=データセット名, DISP=SHR  $\frac{1}{2}$ 

・EGRET/DRAW

バッチによる使用法が変更になりました.これまではジョプ制御文中で出力先を割り当ててい ましたが, PRTGRFカードで OUT=NLPまたは OUT=CLP とすることにより指定した装置に出力する ことが可能になりました. なお, OPRへの出力は従来通りです.

```
NLPに出力する.
1/ EXEC EGRD
//GRAPH DD DSN=データセット名.DISP=SHR
//SYSIN DD *MODE IN=GRAPH. KST=KST, FEED 
  PRTGRF IN=GRAPH,OUT=NLP,OUTDEV=PR30 
/* 
■ MEMBER メンバ名
```
CLPに出力する.この場合に指定可能な PRTGRF カードの OUTDEVパラメタの値は, PR20 (A 4サイズポートレート), PR21(A 4サイズランドスケープ), PR22(B 4サイズポートレ ート), PR23(B 4サイズランドスケープ)の 4種類です.

// EXEC EGRD //GRAPH DD DSN=データセット名, DISP=SHR //SYSIN DD \*

<sup>//</sup> 

MODE IN=GRAPH, KST=KST, FEED PRTGRF IN=GRAPH, OUT=CLP, OUTDEV=PR21 MEMBER メンバ名

/\*

//

•ANALYST

ANALYSTのプロシジャ出力 (GRAPHを含まない) では, ANALYSTのSETコ マンドを用いて CLP出力の環境設定を行う.

## SETコマンドの入力形式

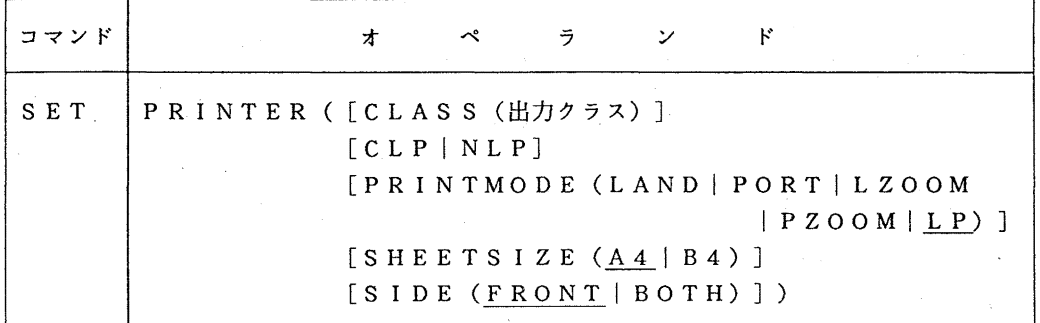

オペランドの説明

PRINTER : プリンタ属性を定義する. CLASS : 結果リストの出力クラスを指定する. CLPはUを指定. CLP | NLP : 出力するプリンタを指定する. PRINTMODE: CLPに出力する場合に,印刷モードを指定する. LAND :ランドスケープモード (用紙が横長) PORT : ポートレートモード (用紙が縦長) LZOOM: ランドスケープモードで80%縮小印刷 PZ00M:ポートレートモードで 80%縮小印刷 LP : LPモード (ラインプリンタ用紙を対象にした出力データをランド スケープ A4サイズ用紙に縮小印刷) SHEETSIZE : CLPに出力する場合に,用紙サイズを指定する. SIDE : CLPに出力する場合に,片面印刷または両面印刷の指定をする. FRONT:片面印刷

BOTH :両面印刷

#### 使用例

CLPにB4サイズランドスケープで80%縮小でかつ両面印刷で出力する. READY %ANALYST BANK('''LIB. SAMPLE. ANABANK''')

ANALIST\_ GET LEISUREJ

ANALIST\_ SET PR(CLP CLASS(U) PRINTM(LZ) SH(B4) SIDE(BOTH)) ANALIST CHGL P ··· 出力先をプリンタに切り替える. ANALIST\_ MHIST MUSCKIND MHIST インターキーを押す. ANALYST\_ FREQ MUSCKIND FREQ ··· エンターキーを押す. ANALYST CHGL ··· 出力先を端末にもどす.

CLPから出力を要求する.

(ライプラリ室 内線 25 0 8)

2. FORTRAN77 における英小文字サポートについて

4月23日(月)からFORTRAN77で、コンパイラ・オプションLCHを指定すること により,英小文字で記述されたプログラムをコンパイルできるようになりました.文字定数の中 など一部を除いて英大文字で記述した場合と同じ解釈がなされます.

英小文字の入力と出力

[翻訳時の注意]

文字式による編集記述子及び指定子の値は英大文字でなければならない.

例を以下に示す.

 $\emptyset$ : write(unit=6,fmt='(1H, 14, 5X, 12)') i4, i2

open (unit=6, access='SEQUENTIAL', form='FORMATTED')

1に原始プログラム中に英小文字を使用した場合の解釈と出力形式を示す.

[実行時の注意]

表2に実行時における英小文字の解釈を示す.

使用上の注意

[オプションの制限]

コンパイラオプションL C H は, J E F (日本語処理機能) あるいは A Q L (リレーショナ ルデータベース機能)と同時に指定できない. 指定した場合には、JEFあるいはAQLの オプションが無視され, LCHオプションが有効になる.

[機能の制限]

以下の機能は使用不可となる.

・シフトユティリティ

・・シンタクスチェッカ

[コンパイラの統計情報]

統計情報にはLCHオプションは出力されない.

 $-6-$ 

| 項<br>目             | 入力             | 出一<br>力        |                        |   |                     |
|--------------------|----------------|----------------|------------------------|---|---------------------|
|                    |                |                | SOURCE : SRCMSG : XREF |   | SYSFIN              |
| 翻訳指示行              | $\circledcirc$ | $\circledcirc$ |                        |   | Δ                   |
| *EJECT行, *INCLUDE行 | $\circledcirc$ | $\circledcirc$ |                        |   | Δ                   |
| INCLUDE行/文のメンバ名    | $\circledcirc$ | $\circledcirc$ | $\circledcirc$         |   |                     |
| 注釈行                | $\circledcirc$ | $\circledcirc$ | $\circledcirc$         |   | $\triangle^{\circ}$ |
| 継続行の6けた目           | $\circledcirc$ | $\circledcirc$ | $\circledcirc$         |   | $\circledcirc$      |
| 英字名                | $\circledcirc$ | $\circledcirc$ | $\circledcirc$         | O | $\bigcirc$          |
| 16進定数のZの後          | $\circledcirc$ | $\circledcirc$ | $\circledcirc$         |   | $\bigcirc$          |
| FORMAT文の編集記述子      | O              | $\circledcirc$ | O                      |   | $\circ$             |
| 定数の指数部             | $\circledcirc$ | $\circledcirc$ | $\circledcirc$         |   | $\bigcirc$          |
| 論理型定数              | $\circledcirc$ | $\circledcirc$ | $\circledcirc$         |   | $\bigcirc$          |
| 論理演算子及び関係演算子       | $\circledcirc$ | $\circledcirc$ | $\circledcirc$         |   | $\bigcirc$          |
| 文 (キーワード)          | $\circledcirc$ | $\circledcirc$ | $\circledcirc$         |   | O                   |
| 文字定数 (' 'の中)       |                | $\circledcirc$ | $\circledcirc$         |   | $\circledcirc$      |
| 文字定数 (nH) nHの後     |                | $\circledcirc$ | $\circledcirc$         |   | $\circledcirc$      |
| FORMAT文のアポストロフィ編集  |                | $\circledcirc$ | $\circledcirc$         |   | $\circledcirc$      |
| FORMAT文のH形編集       |                | $\circledcirc$ | $\circledcirc$         |   | $\bigcirc$          |
| 文字式の値による編集記述子      | ×              |                |                        |   |                     |
| 入出力文の指定子の文字式       | $\times$       |                |                        |   |                     |

1. 原始プログラム中に英小文字を使用した場合の解釈と出力形式

- 7 -

備考 I. 出力欄の意味を以下に示す.

SOURCE : 原始プログラムリストを示す.

SRCMSG : 原始プログラム付き診断メッセージ機能で出力される原始プログラムリストを示す.

- XREF : 相互参照リストにおける英字名を示す. また, マップリスト, オブジェクトリスト 及び診断メッセージの付加情報の英字名についても同様である.
- SYSFIN: PIまたはITRオプション指定時の最適化原始プログラムを示す.
- 備考 2. 記号の意味を以下に示す.
	- 入力の◎ : 英小文字を入力した場合,英大文字と同じ英字と解釈されることを示す.
	- 入力の● :英小文字を入力した場合,英小文字として解釈されることを示す.
	- 入力の× : 英大文字で入力しなければならないことを示す.
	- 出力の◎ :入力の英字がそのまま出力されることを示す.
	- 出力の〇: 入力の英小文字が英大文字に変換され出力されることを示す.
	- 出力の△ :入力の英小文字か英小文字と変換された英大文字と混在して出力される場合がある ことを示す.
	- 出力の一:関係が存在しないことを示す.

| 目<br>項        | 入力 | 出力 |
|---------------|----|----|
| オプション         | X  |    |
| 実行時のデータ       | ∧  |    |
| 文字書式仕様        | ×  |    |
| 入出力文の指定子の文字式  | ×  |    |
| 実行時の出力結果      |    | Λ  |
| ネームリスト出力文の英字名 |    | Ω  |
| デバッグ情報の英字名    |    |    |

表2. 実行時における英小文字の解釈

備考 記号の意味を以下に示す.

×: 英小文字の入力が許されず, 英大文字で入力しなければならないことを示す.

- 0: 原始プログラムの英小文字が英大文字に変換され出力されることを示す.
- △ : A形編集記述子による入出力の場合だけ英小文字が許されることを示す.

- : 関係が存在しないことを示す.

(ライプラリ室 内線 2 5 0 8)

## 3. 平成 2年度利用者旅費について

本年度の出張利用による利用者旅費は、次のとおり取り扱いします.

 $1.$  利用期間 平成  $2 + 4$  月  $3 + 3 + 3$  7  $-$  平成  $3 + 3$  7  $3 + 1$  8

2. 利用者の出張期間及び旅費支給基準

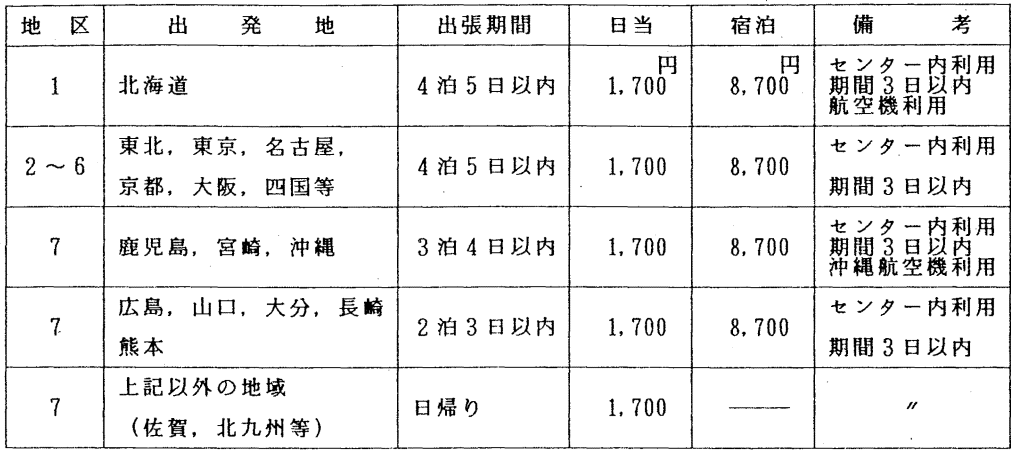

- イ.旅費の支給甚準は.文部省所管旅費規則に定めるところにより,運賃は.普通料金としま す.ただし.鉄道賃は片道50Km以上の場合は急行料金,片道100Km以上の場合は特 急料金を支給します.日当•宿泊費については.上表のとおり行政職俸給表(-) 1級相当 額を支給します. 又、旅費の支給は、すべて精算払です.
- ロ.利用者は,連絡所に備え付けの出張利用申込書により.連絡所を経由してセンター長宛に 提出してください. なお、申込書には、必ず登録番号を記入し、出張利用予定日の2週間前 にセンターヘ必着するよう送付してください.

ハ. 科学研究費交付金支弁による利用者には、旅費の支給はしません.

ニ.出張利用は.申諸者本人に限りますので.代理者の出張利用は認めません.

ホ.宿泊所の斡旋はしませんので,各自で手配してください.

3. その他

出張利用申込書の提出をもって、旅費支給の承認をされたことにはなりません.本センター で審在した上該当者には,後日,出張依頼書を連絡所宛に送付します.ご確認の上,必要書類 を提出してください.

なお,旅費予算の制約もあることから,出張期間の短縮を含め調整する場合がありますので 申し添えます.

(共同利用掛 内線 25 0 5)

# 4. 文献情報検索講習会の開催について

標記講習会を下記の要領で開催いたします.受講希望者は,共同利用掛(内線 25 0 5) にお申し込みください.

記

・日  $5 \overline{5}$   $\overline{3}$   $1 \overline{1}$   $\overline{4}$   $\overline{5}$   $\overline{7}$   $\overline{2}$   $\overline{1}$   $\overline{2}$   $\overline{1}$   $\overline{6}$   $\overline{1}$   $\overline{2}$   $\overline{1}$   $\overline{6}$   $\overline{1}$   $\overline{6}$   $\overline{1}$   $\overline{6}$   $\overline{1}$   $\overline{6}$   $\overline{1}$   $\overline{6}$   $\overline{1}$   $\$ ・受付時間  $9$  時 3 0 分 ~ 9 時 5 0 分 ・対 初心者 ・募集人員 4 0 ・内 情報検索システム AIRによる INSPECデータベース (物理学, 電 気・電子工学,計算機科学,制御工学,情報工学関係の文献データベー ス)及び, JICSTJデータベース(情報工学関係の和文二次文献デ ータベース), RAMBIOSデータベース(分子生物科学関係のレビ ュー文献データベース)の検索法 ・会 場 大型計算機センター・多目的講習室 (3階) 研究開発部 古川 哲也, システム管理掛 橋倉 聡 ・講 師 センターで用意 ・テキスト ・時間割 10:00 12:00 13:30 16:00

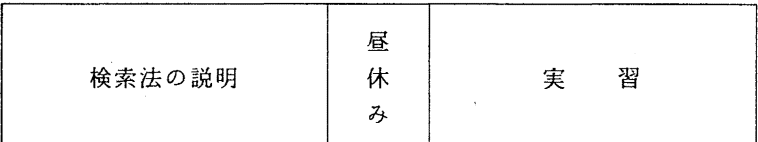

.申し込み期間

 $5$ 月21日(月)~25日(金) (なお,募集人員に逹し次第締め切ります.) 5. 昆虫学データペース講習会の開催について

標記講習会を下記の要領で開催いたします. 受講希望者は, 共同利用掛(内線2505) にお申し込み下さい.

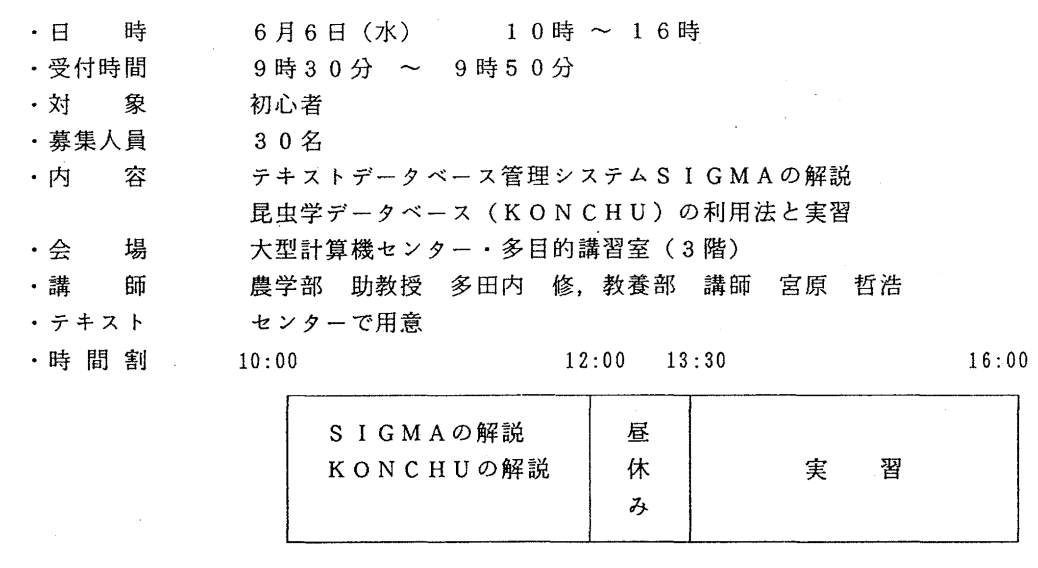

記

 $\sim$ 

 $\mathcal{L}^{\mathcal{L}}(\mathcal{L}^{\mathcal{L}})$  and  $\mathcal{L}^{\mathcal{L}}(\mathcal{L}^{\mathcal{L}})$  . The set of  $\mathcal{L}^{\mathcal{L}}(\mathcal{L}^{\mathcal{L}})$ 

· 申し込み期間 5月24日 (木) ~30日 (水) (なお,募集人員に達し次第締め切ります.)